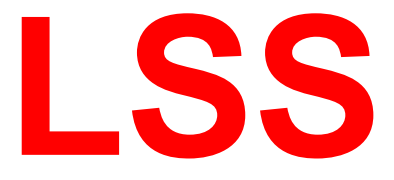

# **Handbuch**

# PowerSwitch T

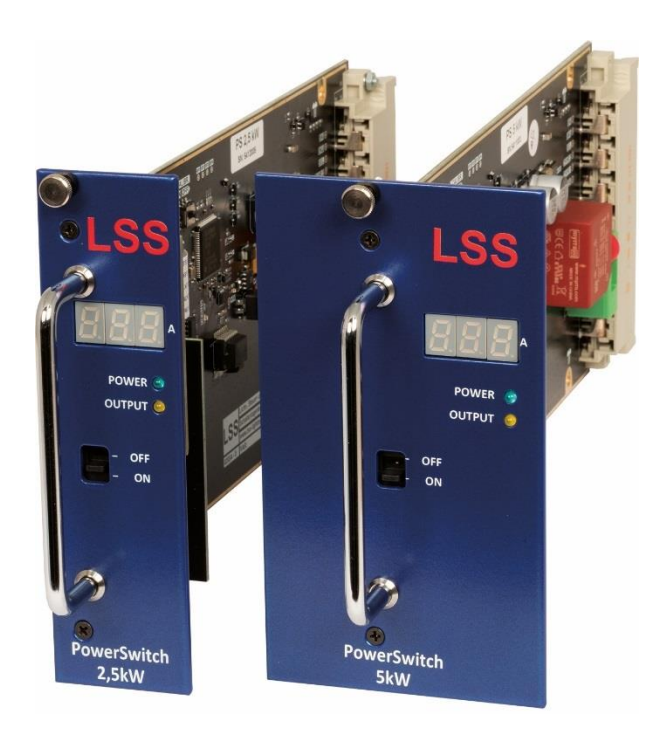

### **NonDim-Umrüststeckmodul für ältere Dimmerschränke**

Zentrale Altenburg: Am Eichenberg 1, 04600 Altenburg NL Dresden: Warnemünder Str. 1, 01109 Dresden Tel.: +49 351 79565690

LSS GmbH<br>Zentrale Altenburg: Am Eichenberg 1, 04600 Altenburg Tel.: +49 3447 835500, Fax: +49 3447 8355099

Alle Rechte vorbehalten. Kein Teil dieses Handbuch darf in irgendeiner Form (Druck, Fotokopie, Mikrofilm oder ein anderes Verfahren) ohne die schriftliche Genehmigung der LSS GmbH reproduziert oder unter Verwendung elektronischer Systeme verarbeitet, vervielfältigt oder verbreitet werden.

Die LSS GmbH haftet nicht für Schäden infolge von Fehlgebrauch sowie Reparaturen und Abänderungen, die von dritter, nicht autorisierter Seite vorgenommen wurden. Dieses Handbuch wurde mit großer Sorgfalt erstellt. Eine Haftung für leicht fahrlässige Fehler, z.B. Druckfehler, ist jedoch ausgeschlossen.

Alle in diesem Handbuch genannten Bezeichnungen von Erzeugnissen sind Marken der jeweiligen Firmen. Aus dem Fehlen der Markenzeichen ©, ® bzw. ™ kann nicht geschlossen werden, dass die Bezeichnung ein freier Markenname ist.

#### **© LSS GmbH**

# Inhalt

<span id="page-2-0"></span>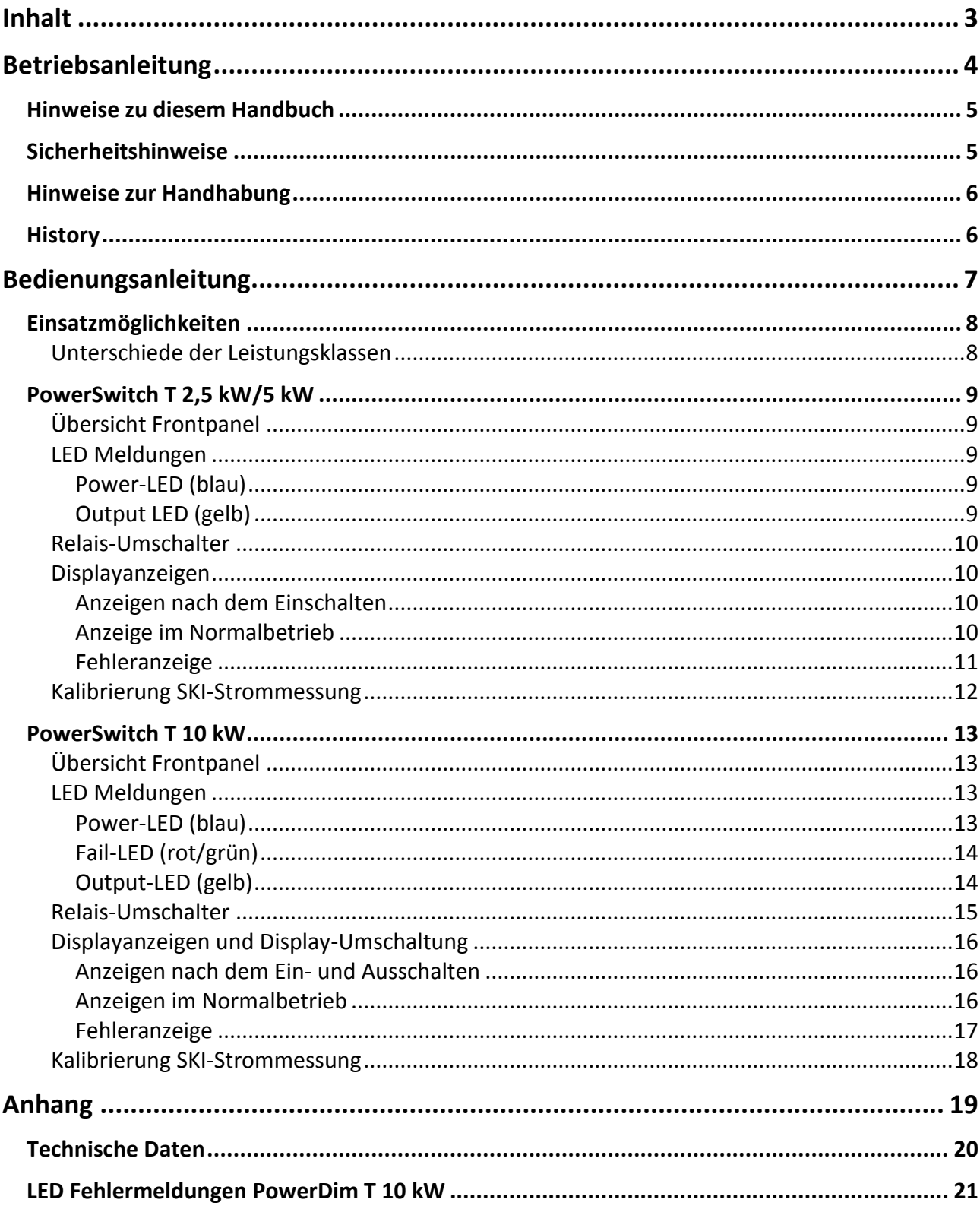

# <span id="page-3-0"></span>**Betriebsanleitung**

# <span id="page-4-0"></span>**Hinweise zu diesem Handbuch**

Dieses Handbuch gilt für den LSS PowerSwitch T. Wie alle anderen Produkte aus dem Hause LSS GmbH unterliegt der LSS PowerSwitch T einer ständigen technischen Weiterentwicklung. Deshalb werden hier unter Umständen Funktionen und Einstellungen beschrieben, die für den von Ihnen genutzten LSS PowerSwitch T nicht verfügbar sind.

Dieses Handbuch nutzt folgende Symbole, um für Sie wichtige Hinweise zu Ihrer Sicherheit und zur Konfiguration kenntlich zu machen.

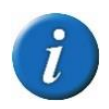

Hier erhalten Sie zusätzliche Informationen.

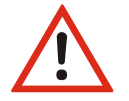

Ein "Achtung" weist Sie auf Situationen hin, in denen Entscheidungen zu technischen Problemen mit dem Gerät oder zu Datenverlusten führen können.

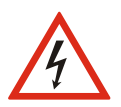

Eine Warnung bezeichnet Situationen, in denen Verletzungen oder Schäden für Leib und Leben auftreten können.

# <span id="page-4-1"></span>**Sicherheitshinweise**

Der Umgang mit dem LSS PowerSwitch T ist nicht gefährlich. Schutzisolierung und weitere Sicherheitsmaßnahmen verhindern zuverlässig, dass Sie mit gesundheitsschädlichen Spannungen und Strömen in Berührung kommen. Beachten Sie aber folgende Hinweise:

- Setzen Sie das Gerät nur zu seinem bestimmungsgemäßen Zweck ein!
- Das Gerät darf nur von autorisiertem Fachpersonal angeschlossen werden!
- Das Gerät darf nur von autorisiertem Fachpersonal aus elektrischen Verteilungen entnommen bzw. demontiert werden!

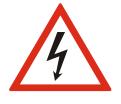

- Nehmen Sie niemals sichtbar beschädigte Geräte in Betrieb!
- Liegt der Verdacht auf einen Defekt vor, trennen Sie das Gerät sofort von der Stromversorgung! Sichern Sie das Gerät gegen Wiederinbetriebnahme!
- Reparaturen dürfen nur von einem autorisierten Händler oder von Mitarbeitern der LSS GmbH durchgeführt werden.

# <span id="page-5-0"></span>**Hinweise zur Handhabung**

Der LSS PowerSwitch T ist für einen 24h Dauerbetrieb konzipiert. Dennoch sollten Sie folgendes beachten:

- Setzen Sie das Gerät nur zu seinem bestimmungsgemäßen Zweck ein!
- Vermeiden Sie extreme mechanische Belastungen!
- Vermeiden Sie direkte Nässeeinwirkung sowie übermäßige Hitzeeinwirkung auf das Gerät!

# <span id="page-5-1"></span>**History**

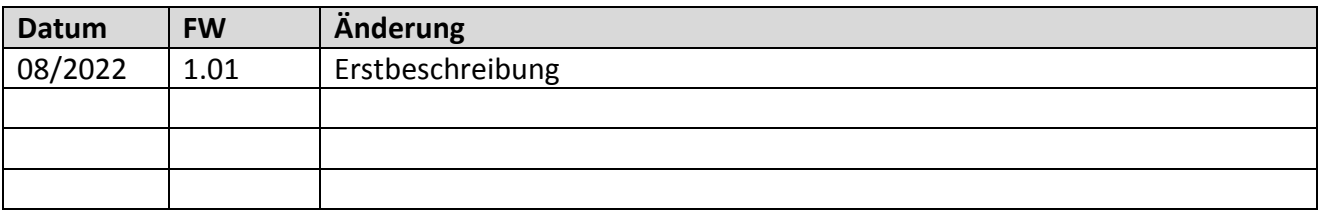

# <span id="page-6-0"></span>**Bedienungsanleitung**

# <span id="page-7-0"></span>**Einsatzmöglichkeiten**

Der LSS PowerSwitch T ist ein NonDim-Steckmodul zum Umrüsten älterer Dimmerschränke. Mit dem Schaltmodul können Dim-Kanäle ohne Aufwand in NonDim-Schaltkreise umgewandelt und in bestehende Beleuchtungssysteme integriert werden. So werden auf einfache Weise schaltbare Geräte in das Beleuchtungssystem integriert. Das Schaltmodul unterstützt alle Features des Steuergeräts des Dimmerschrank.

Der LSS PowerSwitch T ist in drei Leistungsstufen 2,5 kW, 5 kW oder 10 kW erhältlich. Jedes Schaltmodul besitzt ein bistabiles, gepoltes Relais. Diese Relais benötigen keinen Haltestrom und können auch große Lastströme sicher schalten. Die Schaltposition des Relais kann wahlweise über den Dimmerschrank-CPU gesteuert oder manuell umgeschaltet werden.

Der LSS PowerSwitch T unterstützt die Stromüberwachung (SKI) und die Relais- und Spannungsüberwachung (SKU) durch den Dimmerschranks. Zusätzlich verfügen die Schaltmodule über eine Temperaturüberwachung mit Warn- und Abschaltschwellen. Bei Steckmodulen mit 10 kW Leistung können diese und weitere Werte zusätzlich über das Display angezeigt werden.

#### <span id="page-7-1"></span>**Unterschiede der Leistungsklassen**

Die Geräte mit 2, 5 kW und 5 kW Leistung nutzen die gleiche Steuerungsplatine und haben deshalb die gleichen Anzeigen und Schaltmöglichkeiten. Geräte mit 10 kW Leistung haben dagegen eine eigene Steuerplatine, deren Möglichkeiten von Anzeigen und Einstellungen größer sind. Insbesondere weil diese Geräte wahlweise mit Ansteuerung über den Dimmerschrank oder mit direktem DMX-Anschluss erhältlich sind.

Das Handbuch erklärt aus diesem Grund die Geräte mit 2,5 kW/5 kW Leistung getrennt von Geräten mit 10 kW Leistung.

# <span id="page-8-0"></span>**PowerSwitch T 2,5 kW/5 kW**

## <span id="page-8-1"></span>**Übersicht Frontpanel**

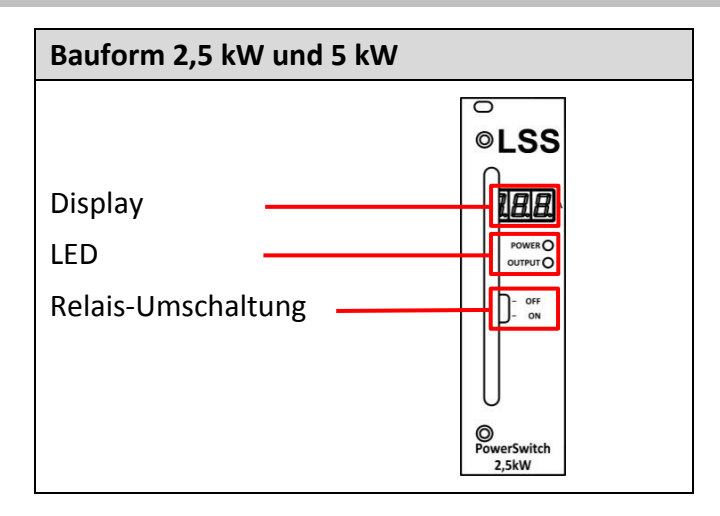

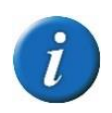

Mit entsprechenden Bedienteil am Dimmerschrank können alle Serviceparameter des LSS PowerSwitch T verändert und/oder Betriebszeiten ausgelesen und alle anderen gewohnten Einstellungen vorgenommen werden werden.

## <span id="page-8-2"></span>**LED Meldungen**

#### <span id="page-8-3"></span>**Power-LED (blau)**

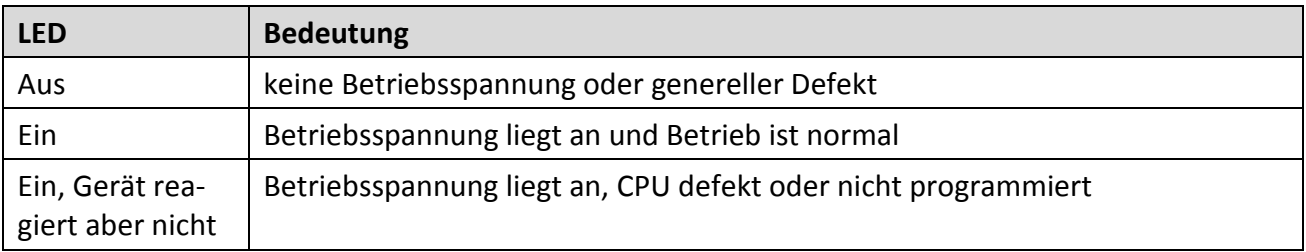

#### <span id="page-8-4"></span>**Output LED (gelb)**

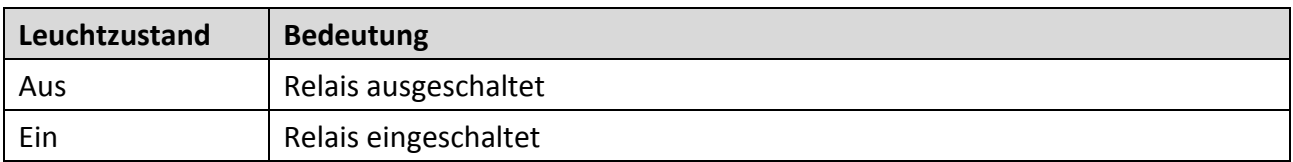

#### <span id="page-9-0"></span>**Relais-Umschalter**

Bei den LSS PowerSwitch T 2,5 kW/5 kW können die Relais manuell umgeschaltet werden. Bei den 2,5 kW und 5 kW Einschüben werden die Relais direkt umgeschaltet. Die Ansteuerung über die CPU des Dimmerschrankes bleibt aktiv.

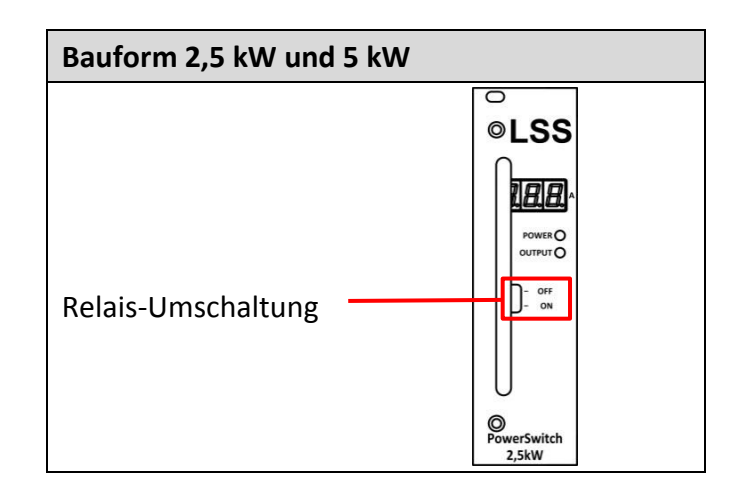

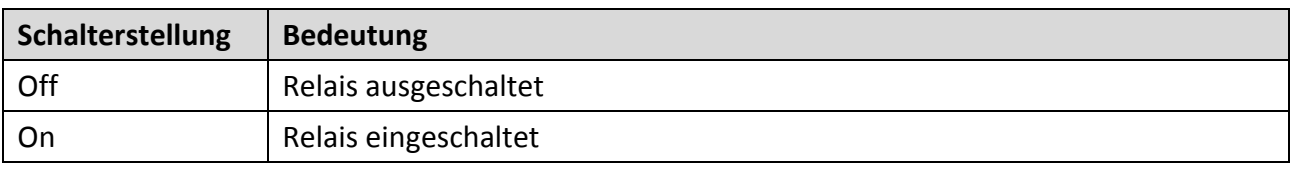

### <span id="page-9-1"></span>**Displayanzeigen**

#### <span id="page-9-2"></span>**Anzeigen nach dem Einschalten**

Direkt nach dem Einschalten werden nacheinander folgende Informationen angezeigt:

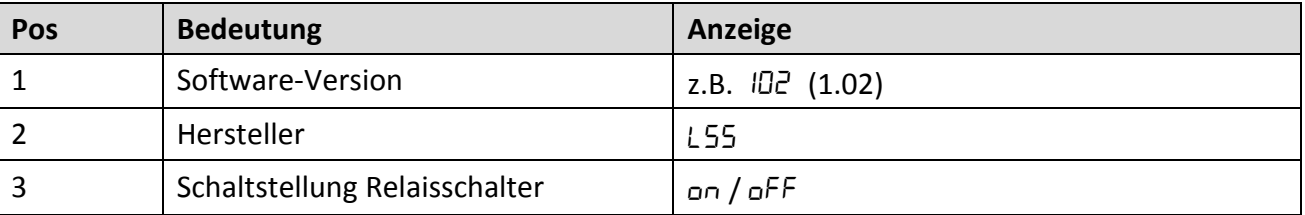

#### <span id="page-9-3"></span>**Anzeige im Normalbetrieb**

Im Normalbetrieb wird der aktuelle Wert der SKI-Messung in 0,1 A-Schritten angezeigt.

### <span id="page-10-0"></span>**Fehleranzeige**

Beim Einschalten oder während des Betriebes können Fehlercodes angezeigt werden. Dann wechselt die Anzeige Err mit einer Nummer oder Ł. Die Codes haben folgende Bedeutung:

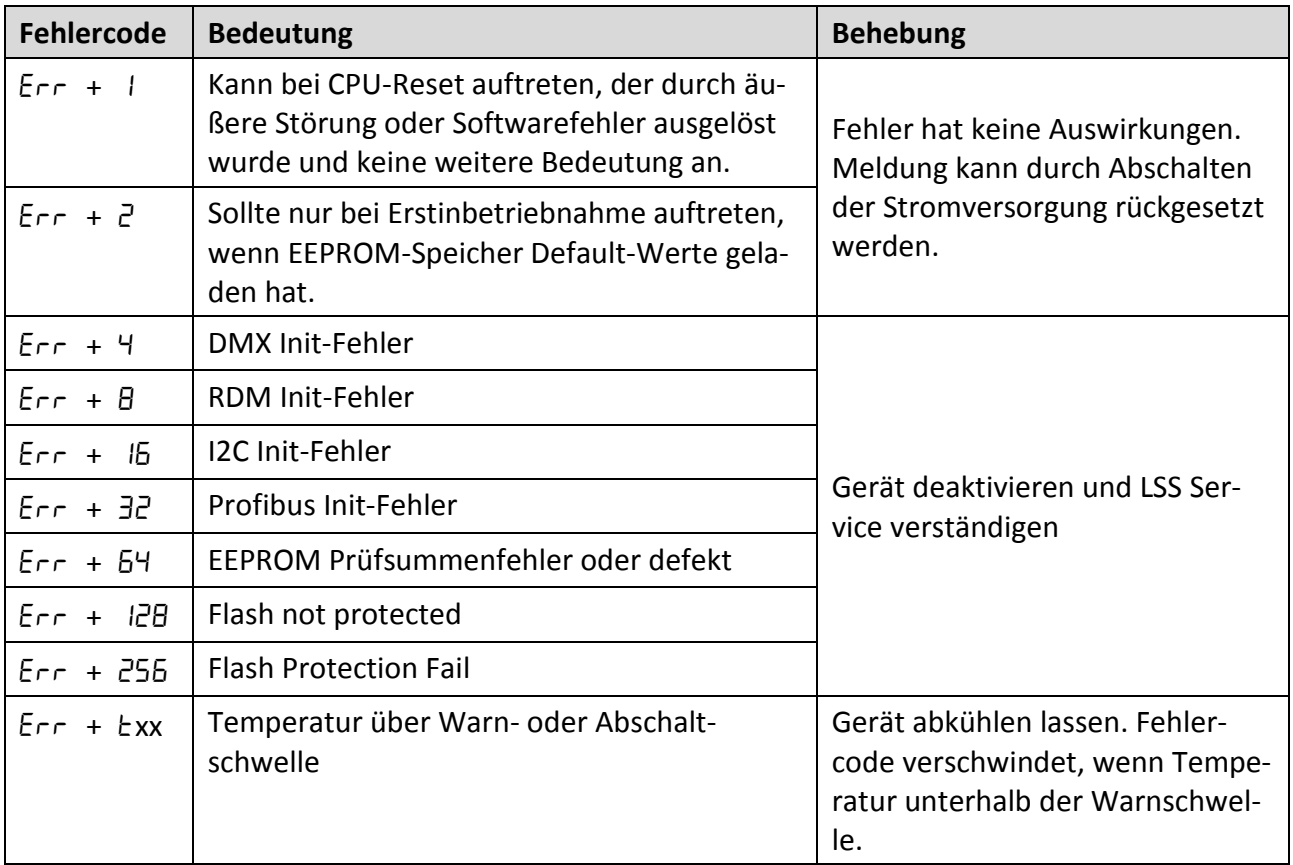

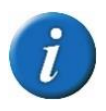

Liegen mehrere Fehlermeldungen vor, addieren sich die Fehler-Ident-Zahlen!

### <span id="page-11-0"></span>**Kalibrierung SKI-Strommessung**

Beim LSS PowerSwitch T 2,5 kW/5 kW wird die Strommessung mit einem Schalter auf der Platine durchgeführt.

- Schritt 1: Einschub aus dem Dimmerschrank herausziehen.
- Schritt 2: Schalter für Kalibrierung auf der Platine des Einschubs auf "ON" stellen.

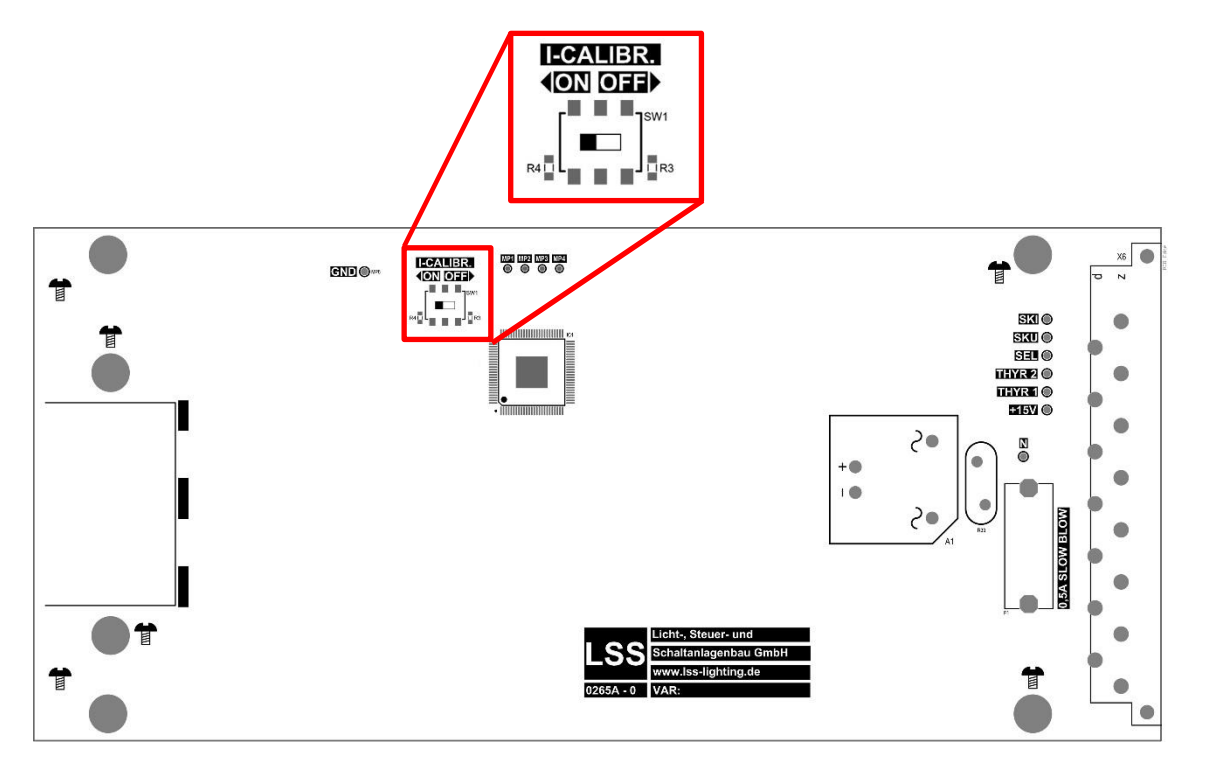

- Schritt 3: Einschub wieder einführen. Automatisch wird das Relais in die Off-Position geschaltet und im Display "CRL" angezeigt. Wird im Display "0\_00" angezeigt, ist die Kalibrierung beendet und der Nullpunkt gespeichert.
- Schritt 4: Einschub nochmals aus dem Dimmerschrank herausziehen und den Schalter auf der Platine wieder in auf "OFF" schalten.
- Schritt 5 Einschub einführen. Je nach Steuersignal vom Dimmerschrank wird das Relais automatisch wieder eingeschaltet oder bleibt ausgeschaltet.

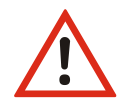

Die Messgenauigkeit bei Lasten unter 10 A liegt bei maximal +/- 0,5 A.

# <span id="page-12-0"></span>**PowerSwitch T 10 kW**

## <span id="page-12-1"></span>**Übersicht Frontpanel**

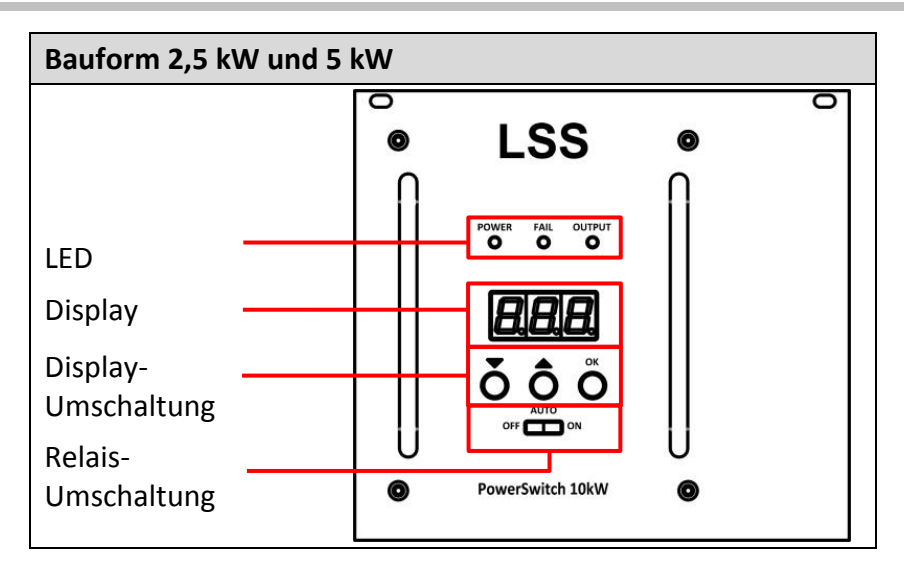

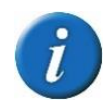

Mit entsprechenden Bedienteil am Dimmerschrank können alle Serviceparameter des LSS PowerSwitch T verändert und/oder Betriebszeiten ausgelesen und alle anderen gewohnten Einstellungen vorgenommen werden werden.

## <span id="page-12-2"></span>**LED Meldungen**

#### <span id="page-12-3"></span>**Power-LED (blau)**

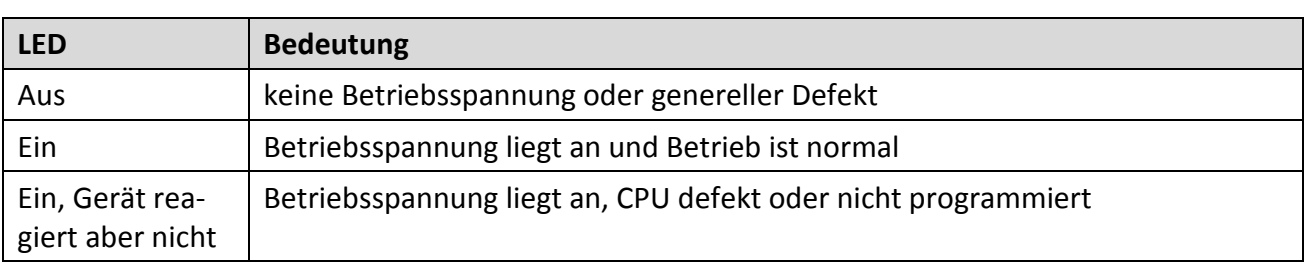

#### <span id="page-13-0"></span>**Fail-LED (rot/grün)**

Über die Fail-LED werden die die Fehlermeldungen der SKU-Überwachung angezeigt.

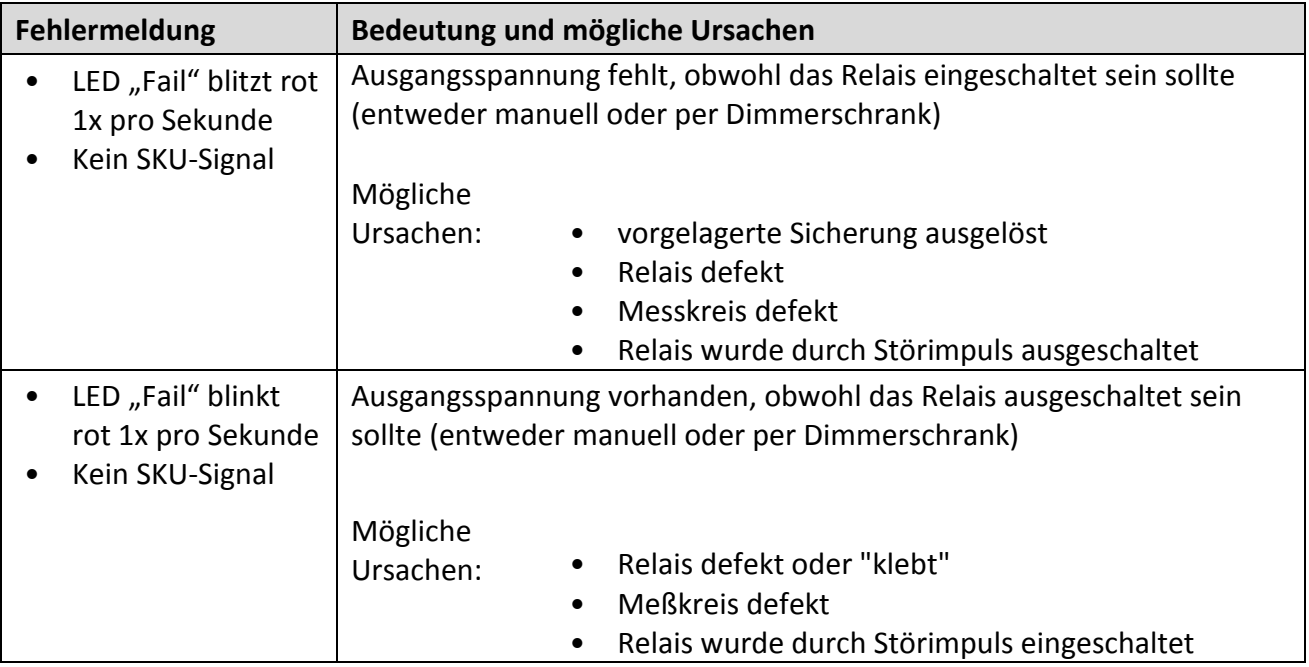

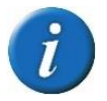

Da die Erkennung der Ausgangsspannung etwas Zeit benötigt, ist es normal und KEIN Fehler, dass nach Schalthandlungen für eine kurze Zeit (<1s) die rote FAIL-LED aufblinken kann.

### <span id="page-13-1"></span>**Output-LED (gelb)**

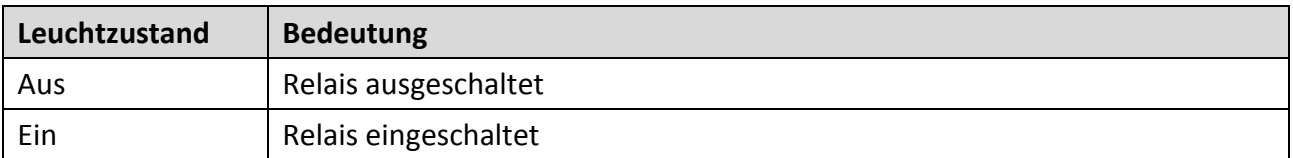

## <span id="page-14-0"></span>**Relais-Umschalter**

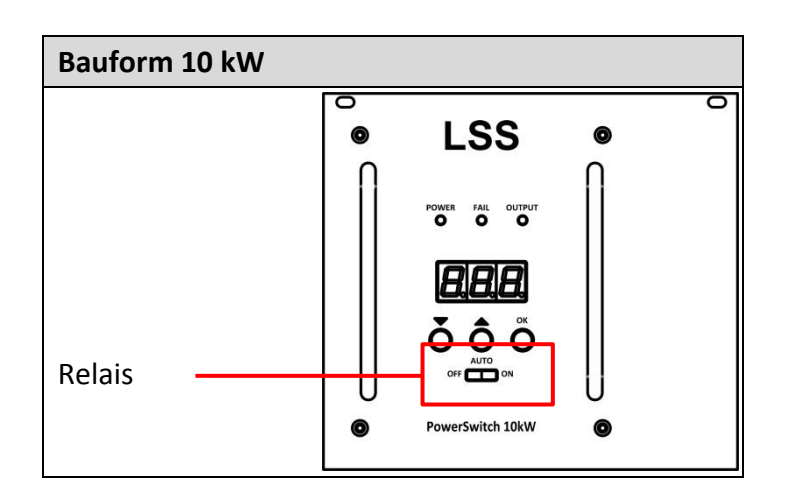

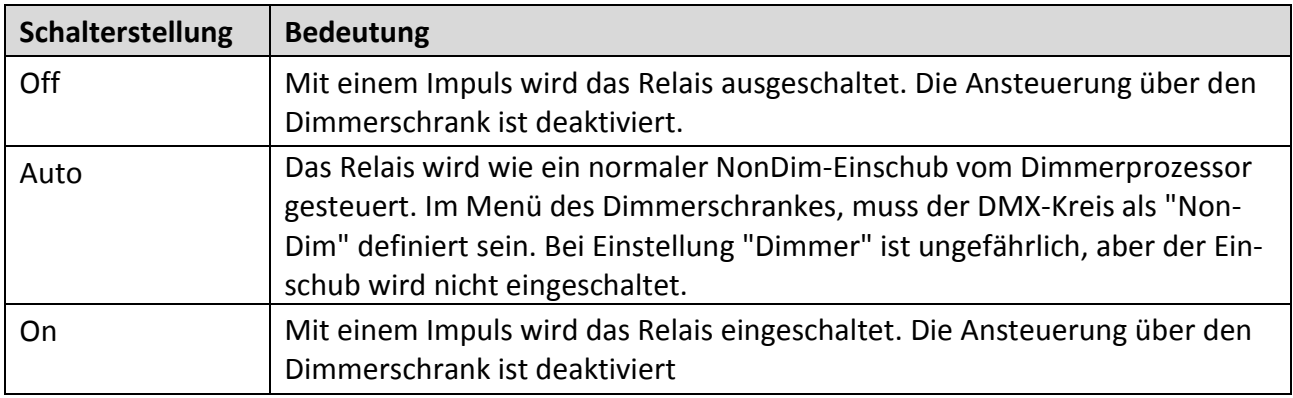

### <span id="page-15-0"></span>**Displayanzeigen und Display-Umschaltung**

#### <span id="page-15-1"></span>**Anzeigen nach dem Ein- und Ausschalten**

Beim Einschalten des LSS PowerSwitch T 10 kW über den Dimmerschrank oder Schiebeschalter wird für ca. 1s "on" angezeigt. Dann wechselt die Anzeige auf die Strommessung. Beim Ausschalten über den Dimmerschrank oder Schiebeschalter zeigt das Display dauerhaft "oFF".

#### <span id="page-15-2"></span>**Anzeigen im Normalbetrieb**

Im Normalbetrieb können verschiedene Informationen und Messwerte auf dem Display angezeigt werden. Durch die einzelnen Anzeigen wird mit den Tastern "Display-Umschaltung" unterhalb der Siebensegmentanzeige geschaltet.

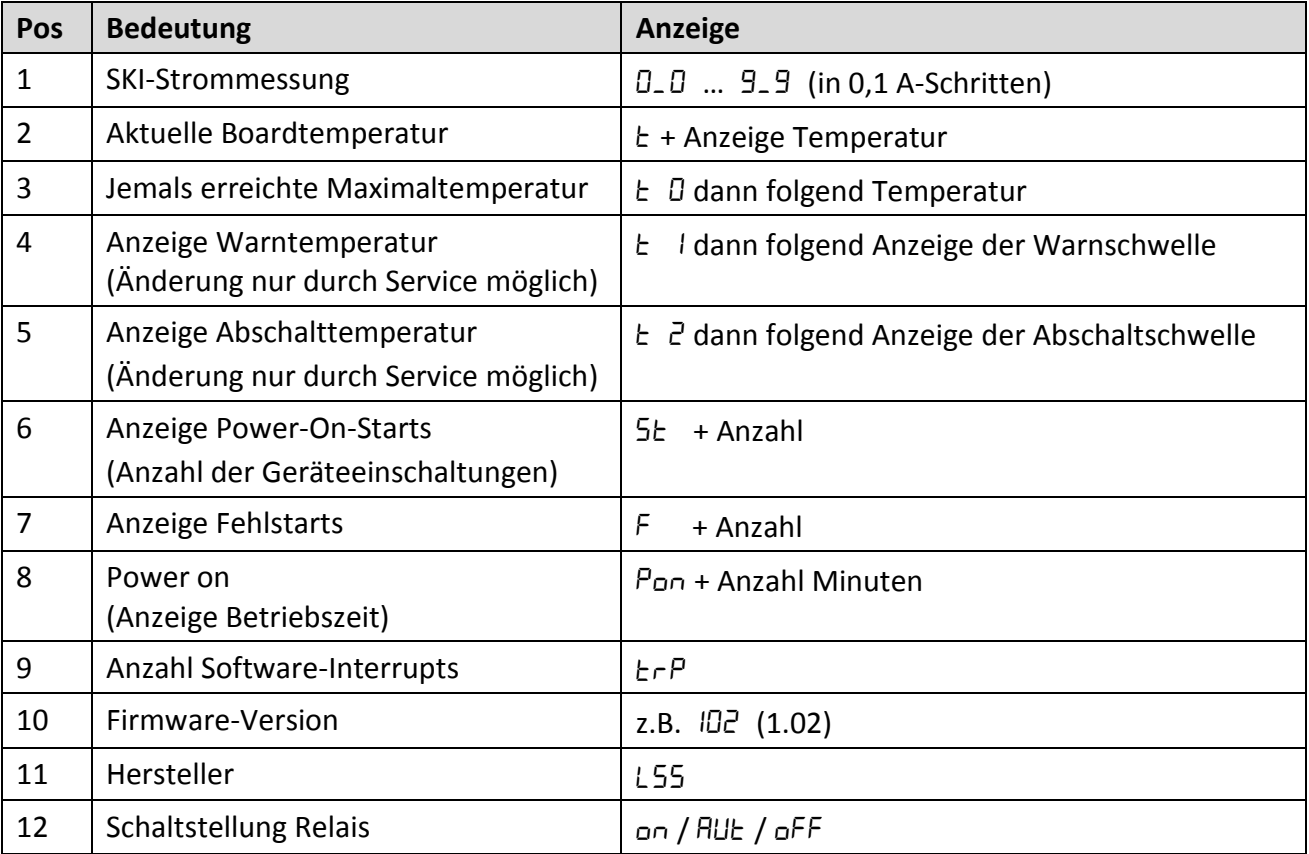

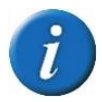

Beim LSS PowerSwitch T 10 kW DMX können hier weitere Parameter angezeigt und geändert werden.

### <span id="page-16-0"></span>**Fehleranzeige**

Beim Einschalten oder während des Betriebes können Fehlercodes angezeigt werden. Dann wechselt die Anzeige Err mit einer Nummer oder Ł. Die Codes haben folgende Bedeutung:

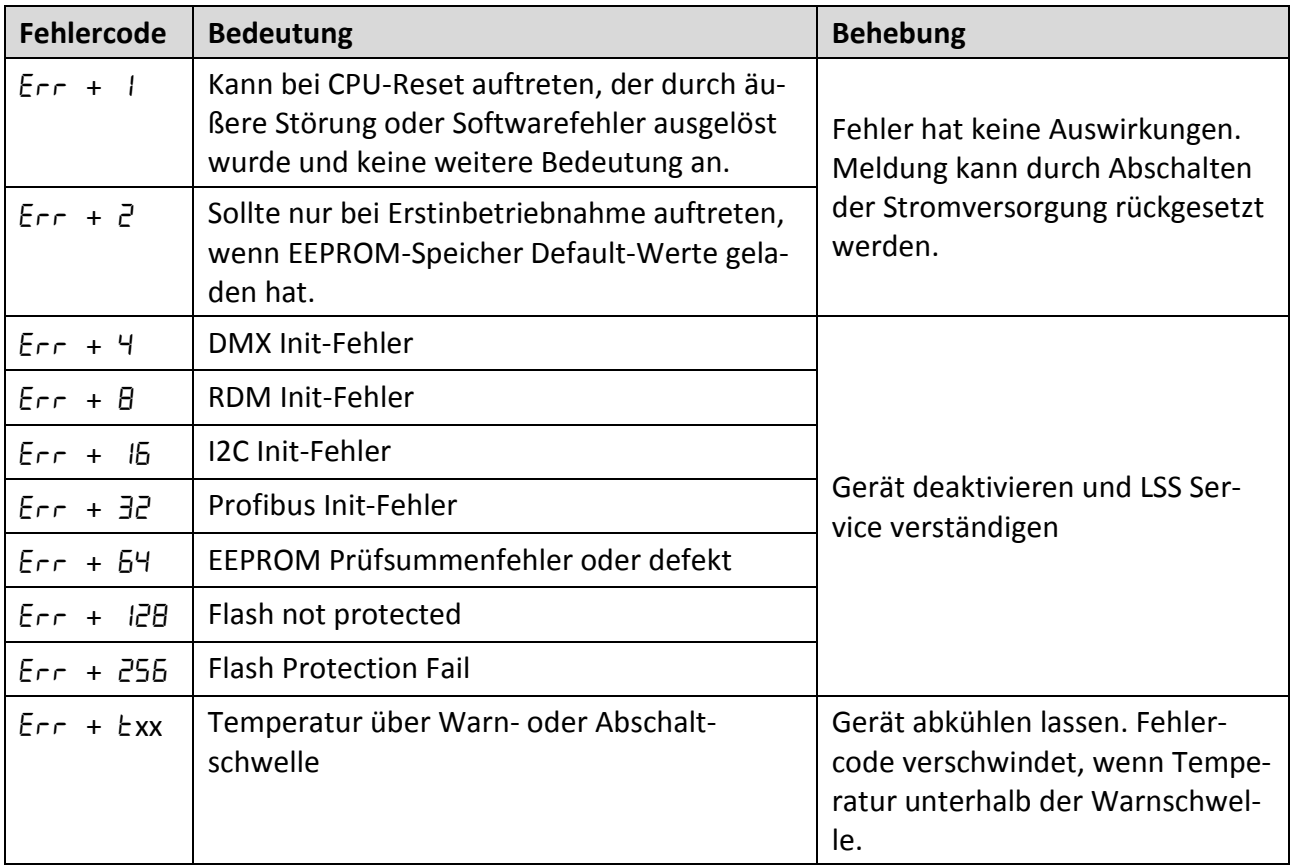

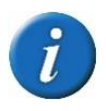

Liegen mehrere Fehlermeldungen vor, addieren sich die Fehler-Ident-Zahlen!

### <span id="page-17-0"></span>**Kalibrierung SKI-Strommessung**

Beim LSS PowerSwitch T 10 kW wird die Strommessung mit dem Relaisschalter auf der Frontplatte durchgeführt.

Schritt 1: Spannungsversorgung unterbrechen, Relais-Schalter auf OFF

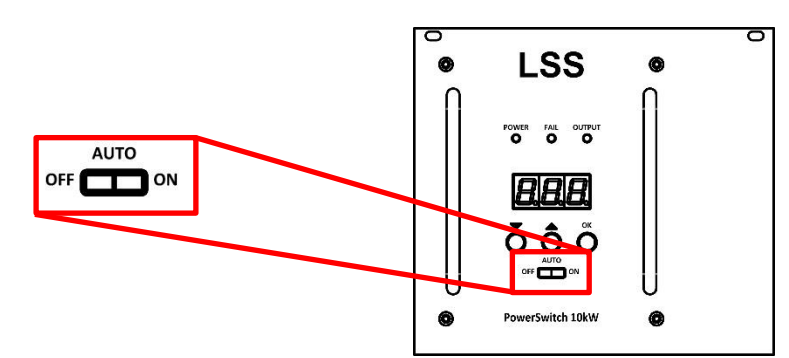

- Schritt 2: Spannungsversorgung einschalten
- Schritt 3: 4 Sekunden nach Einschalten beginnt die Kalibrierung und dauert ca. 2 Sekunden. Im Display wird "---" und "CAL" angezeigt.
- Schritt 4: Nach Abschluss der Kalibrierung sollte ohne angeschlossene Last ein Strom von " DDD" A angezeigt werden.

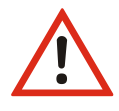

Die Messgenauigkeit bei Lasten unter 10 A liegt bei maximal +/- 0,5 A.

# <span id="page-18-0"></span>**Anhang**

# <span id="page-19-0"></span>**Technische Daten**

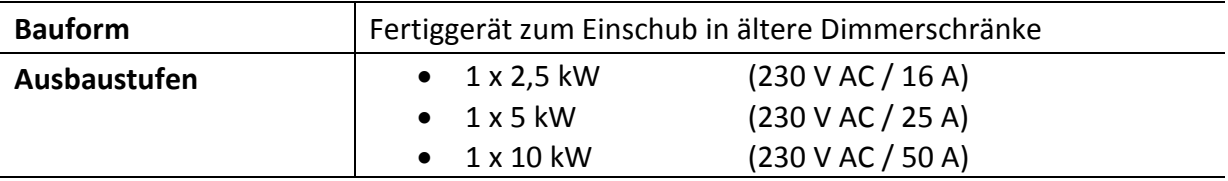

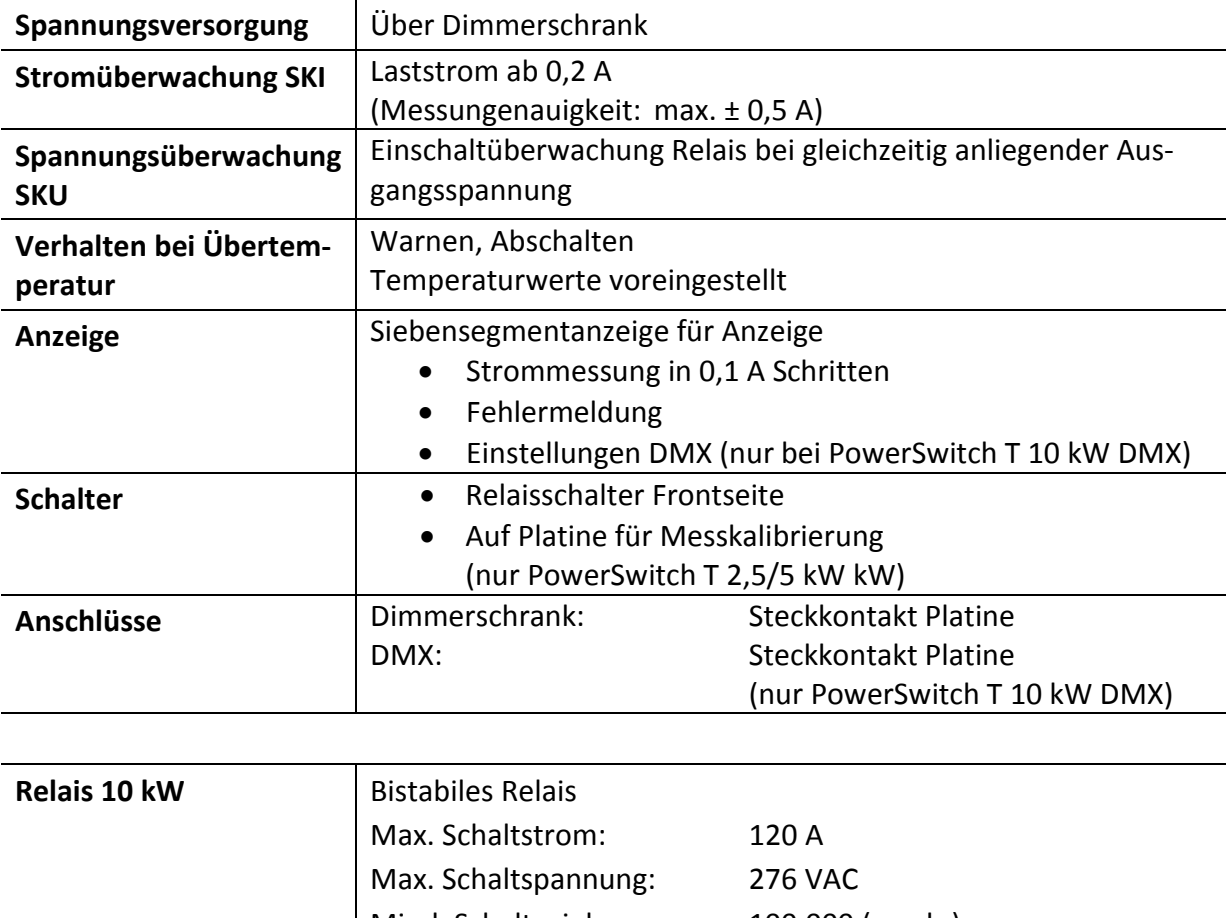

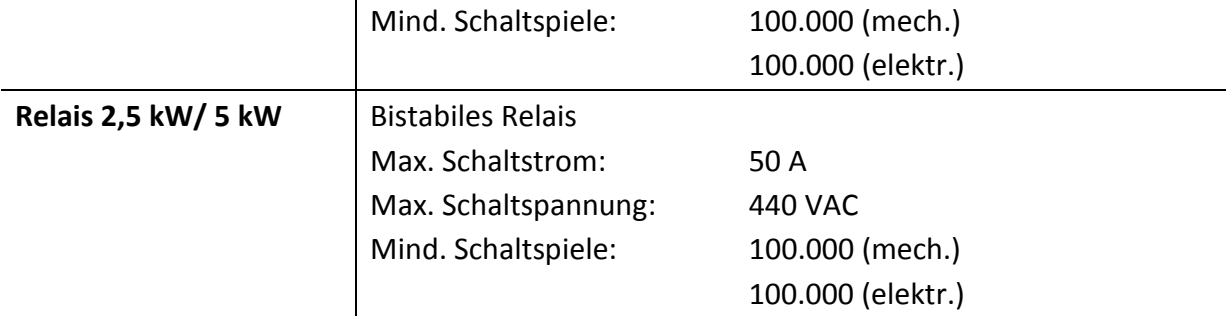

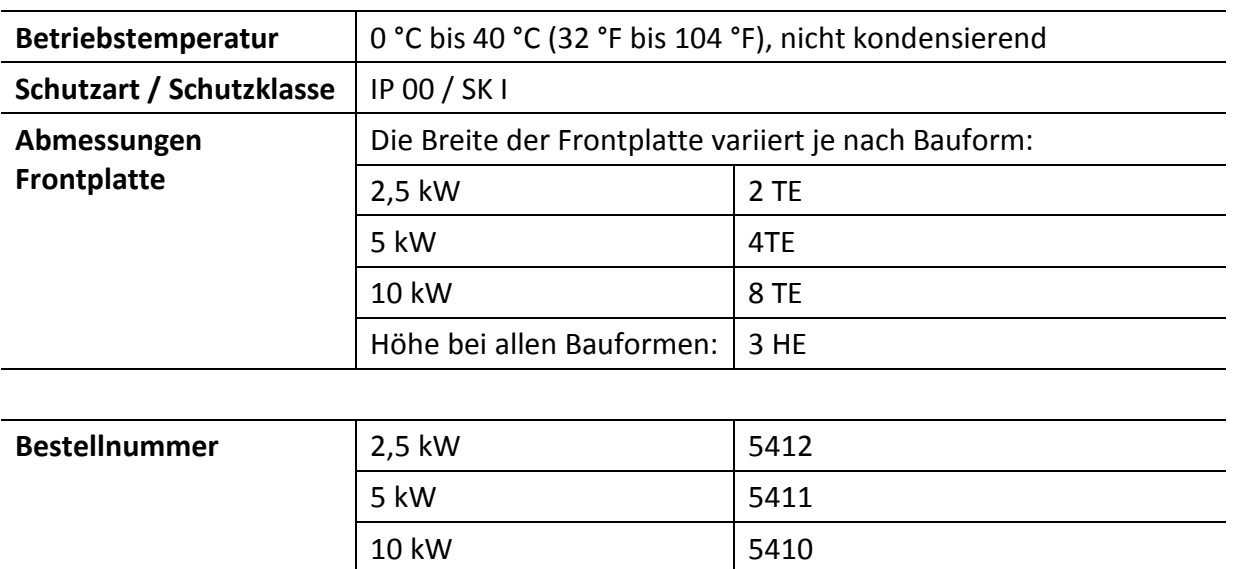

# <span id="page-20-0"></span>**LED Fehlermeldungen PowerDim T 10 kW**

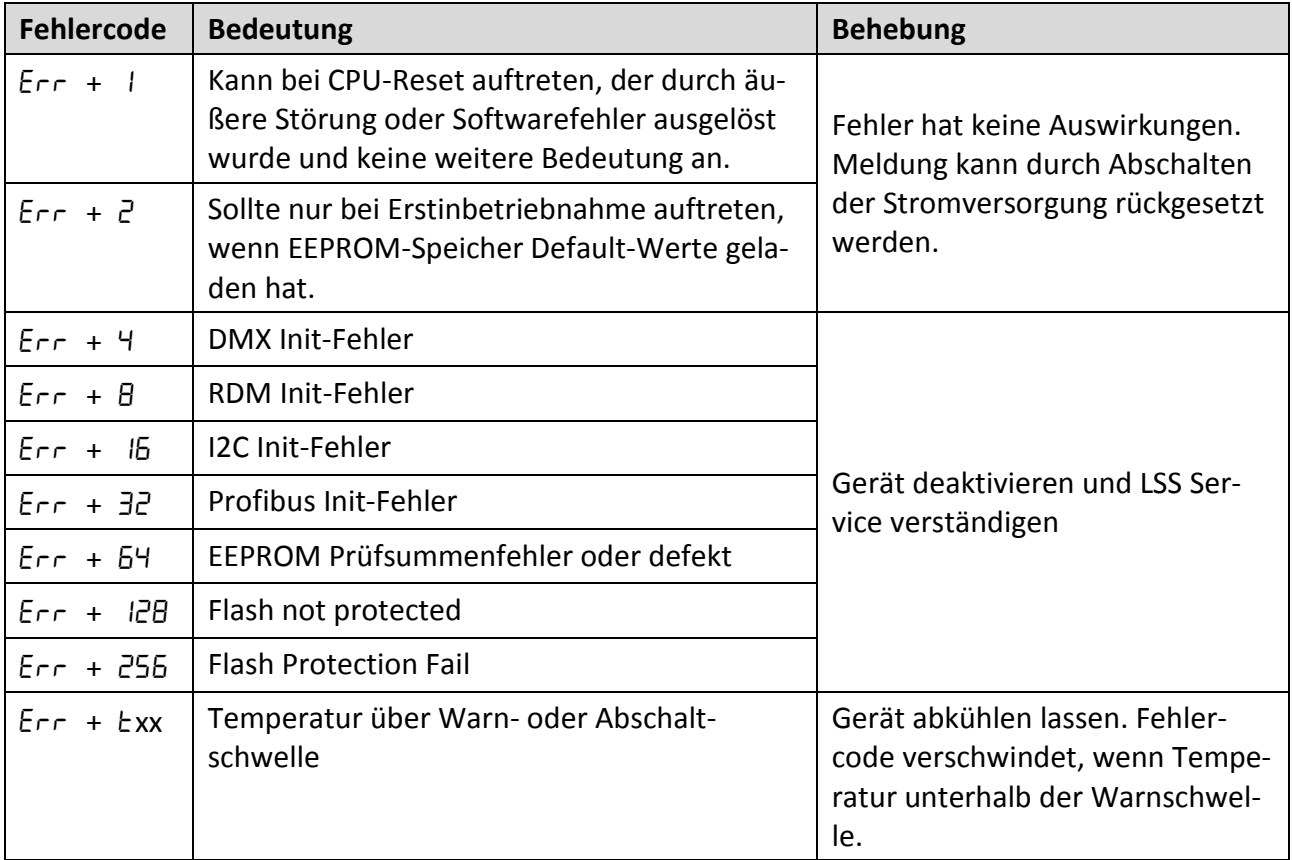

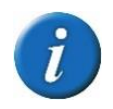

Liegen mehrere Fehlermeldungen vor, addieren sich die Fehler-Ident-Zahlen!